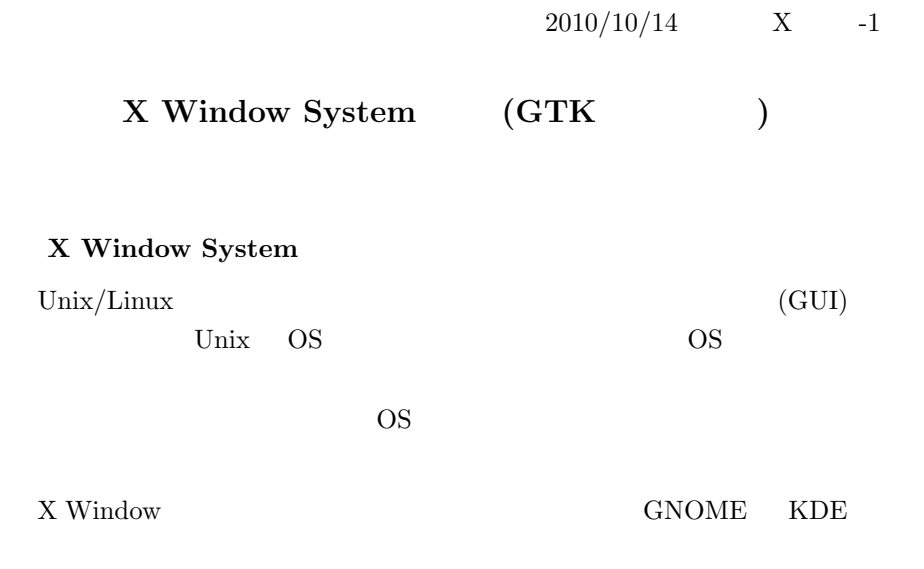

GTK+ X Window

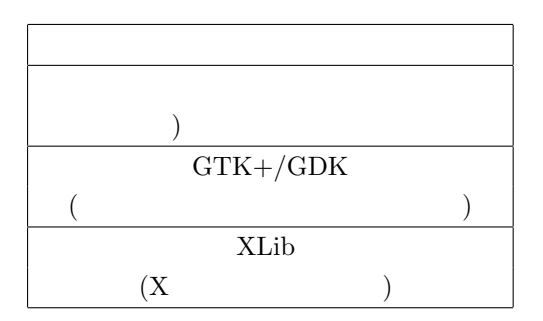

## $[1]$

*•* ネットワーク指向 – プログラムの表示 (絵,テキスト,...) を他の計算 *•* アプリケーション・プログラムはデバイス独立,OS 独立,ベンダ独立 – Unix/Linux, Windows, Mac  $X$  $($   $)$   $.$ 

• Unix/Linux  $\qquad \qquad \text{GUI}$ 

## [2]  $\Box$

X Window System

 $2010/10/14$  X -2

$$
\mathbf{X} \\
$$

 $X$ 

PC Unix/Linux Xorg

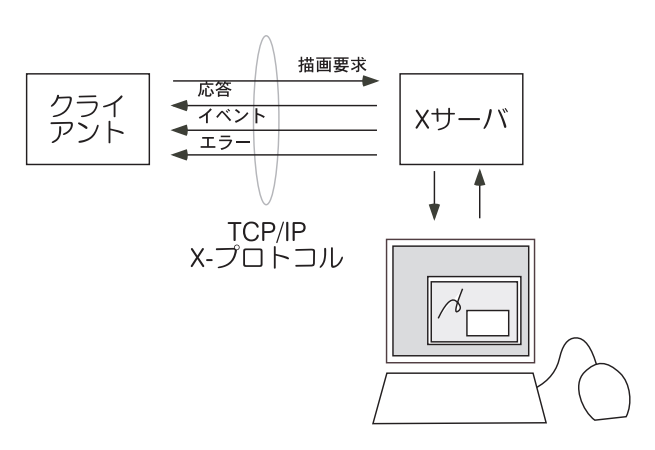

## $[3] X$

- *•* リクエスト ウィンドウの生成、操作、図形出力等のクライアントか
- *•* リプライ 必要な情報をクライアントへ返すためにサーバからクライ
	- *•* イベント サーバ側で非同期に発生する事象をクライアント側に知ら
- エ<sub>ラー</sub> エ<sub>ラ</sub>ー エ<sub>ラ</sub>ー エ<sub>ラ</sub>ー エ<sub>ラ</sub>ー エラー エラー エラー エラー エラー エラー

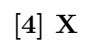

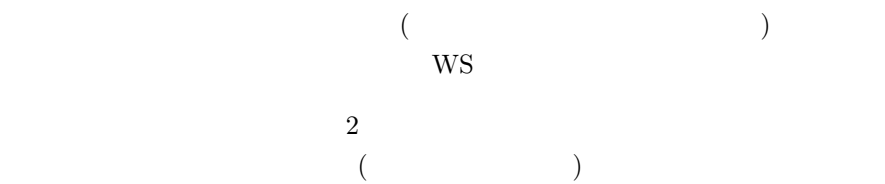

DISPLAY

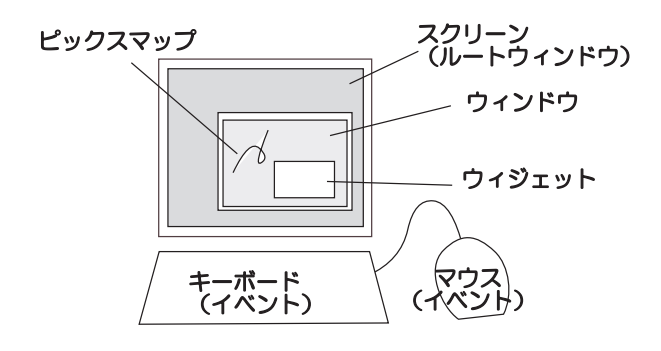

## **X** プログラミング・モデル

- Display (  $\qquad \quad \, -$
- Window, Subwindow,  $\dots$  2  $\overline{2}$
- Pixmap –<br>Pixmap Window
- Cursor (a),  $)$
- $\bullet~$  Font  $-$
- GC (Graphic Context)  $($  ( $)$ )  $)$  $($
- Window ( )
- *•*  $\mathbf{r} = \mathbf{r} \cdot \mathbf{r}$

 $GUI$  $($  $X$  ( ButtonPress ButtonRelease MotionNotify [EnterNotify LeaveNotify) (KeyPress KeyRelease FocusIn FocusOut Keymap-Notify MappingNotify)  $\mathbf X$ • <sub>a</sub> • firefox • **• • •**  $\mathbf{r} = \mathbf{r} \cdot \mathbf{r}$ [1]  $\qquad \qquad$  X Window Aaba Barkakati [2] Xlib 1 Adrian Nye

 $[3] \quad X\text{-Window Ver.11} \label{eq:1}$ 

```
2010/10/14 X -5
```

```
X サンプルプログラム – マウスで絵を描く
/*
 * Part 2 (mdraw2.c)
*
 * Pixmap
 * cc -o mdraw mdraw2.c -I/usr/X11R6/include -L/usr/X11R6/lib -lX11
 *
*/
#include <X11/Xlib.h>
#include <X11/Xutil.h>
#include <stdio.h>
#define WIN_WIDTH 500
#define WIN_HEIGHT 400
main()
{
   Display *dsp;
   Window wd;
   GC gc;
   Pixmap pmap;
   XEvent ev;
   int xs, ys, xe, ye;
   unsigned long black,white;
   dsp = XOpenDisplay(NULL);
   black = BlackPixel(dsp, 0);
   white = WhitePixel(dsp, 0);
   wd = XCreateSimpleWindow(dsp, RootWindow(dsp, 0), 350, 50,
                         WIN_WIDTH, WIN_HEIGHT, 2, white, black);
   pmap = XCreatePixmap(dsp, wd, WIN_WIDTH, WIN_HEIGHT,
                     DefaultDepth(dsp, 0)); /*
    生成 */
   gc = XCreateGC(dsp, wd, 0, 0);XSetLineAttributes(dsp, gc, 5, LineSolid, CapRound, JoinRound);
   XMapWindow(dsp, wd);
   XSetForeground(dsp, gc, black); /* \qquad */
```
 $XFillRectangle(dsp, pmap, gc, 0, 0, /*$  \*/ WIN\_WIDTH, WIN\_HEIGHT);  $XSetForeground(dsp, gc, white);$  /\*  $\qquad$  \*/

XSelectInput(dsp, wd, ButtonPressMask | ButtonMotionMask |ExposureMask);

 $2010/10/14$  X -6

```
while(1) {
    XNextEvent(dsp, &ev);
    switch(ev.type) {
        case Expose: XCopyArea(dsp, pmap, wd, gc, 0, 0,
                                     WIN_WIDTH, WIN_HEIGHT, 0, 0);
        case ButtonPress: xs = ev.xbutton.x;
                           ys = ev.xbutton.y;
                           break;
        case MotionNotify: xe = ev.xbutton.x;
                           ye = ev.xbutton.y;
                           XDrawLine(dsp, pmap, gc, xs, ys, xe, ye);
                           XCopyArea(dsp, pmap, wd, gc, 0, 0,
                                     WIN_WIDTH, WIN_HEIGHT, 0, 0);
                           xs = xe;ys = ye;
    }
}
```
}